# All-City Tutors: Helping Elementary Students Make Sense of Math

Jim Meyer
Curriculum Specialist
Seattle Public Schools
kjmeyer@seattleschools.org

#### Goals:

- Explore how students are learning math in school.
- Support students' sense-making through questioning.
- Help students incorporate Mathematician into their identity.

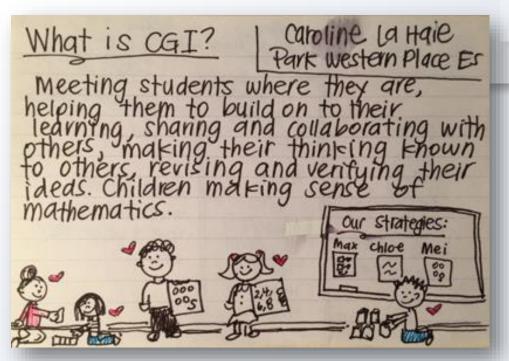

"CGI is a student-centered approach to teaching math that builds on children's intuitive ideas for solving math problems or tasks and in which the primary role of the teacher is that of a listener, facilitator, and strategic questioner."

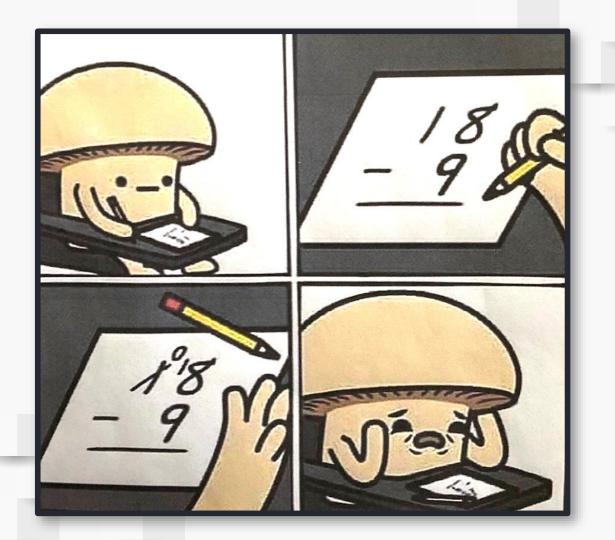

#### Math Routines: Choral Count

Skip Count by 5 starting at 16

| 1 | 3 |
|---|---|
| 2 | 2 |
| 5 | 2 |
| 8 | 6 |

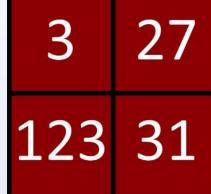

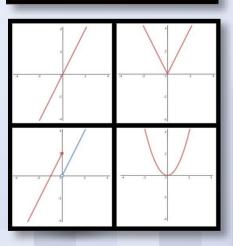

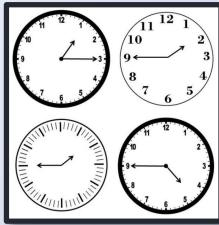

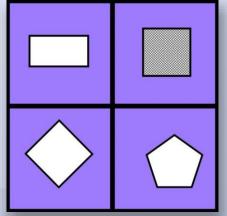

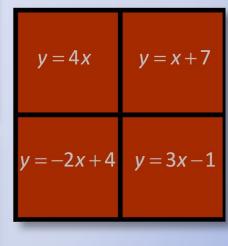

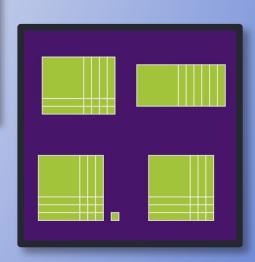

# Correct answers are still valued and expected

■ Sometimes the goal of a lesson isn't to find the answer.

Sometimes the goal of a lesson is to understand features
 of a number system and how they work together.

Sometimes we want to provide students opportunities to think freely about what is going on in a low stakes situation.

# Algorithms are still taught and fluency expected.

Just not taught as early as you might expect

#### Standard Algorithms

- Multi-digit Addition & Subtraction: 4<sup>th</sup> grade
- Multi-digit Multiplication: 5<sup>th</sup> Grade
- Multi-digit Division: 6<sup>th</sup> Grade

Why not teach the algorithm first?
What are they doing before they learn it?

#### Number Talk.

What is 6 x 16

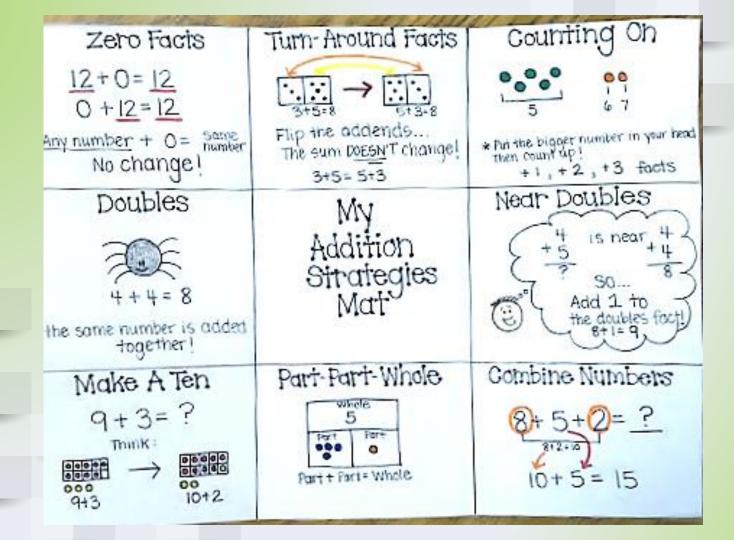

Open Number Line

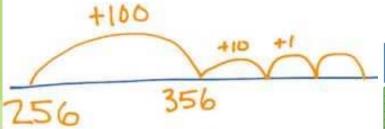

| Core Lesson | What is 341 + 156? |
|-------------|--------------------|
|             |                    |

| Hundreds | Tens | Ones |
|----------|------|------|
|          |      |      |

I can subtract two-digit numbers. 45-17 17 + 3 = 20 20 + 20 = 40 40 + 5 = 45 17 20 30 40 45 Compensation 45 - 20 = 25 25 + 3 = 28 25 = 28Decompose a Ten  $45 \rightarrow 40+5 \rightarrow 30+15$   $-17 \leftarrow 20+8$ 

Use negatives

-45
-17
-30
-2

$$7 \times 16 =$$

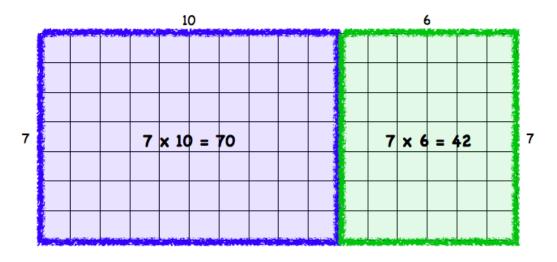

$$70 + 42 = 112$$

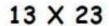

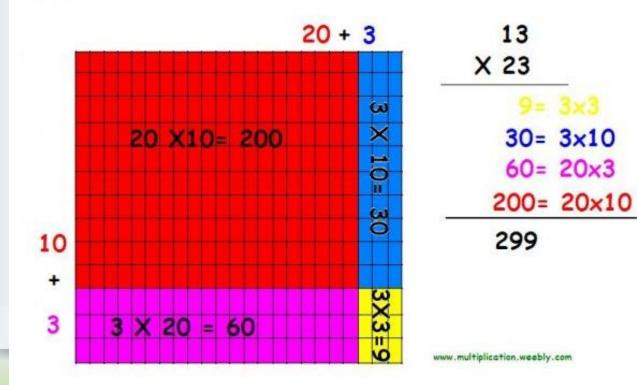

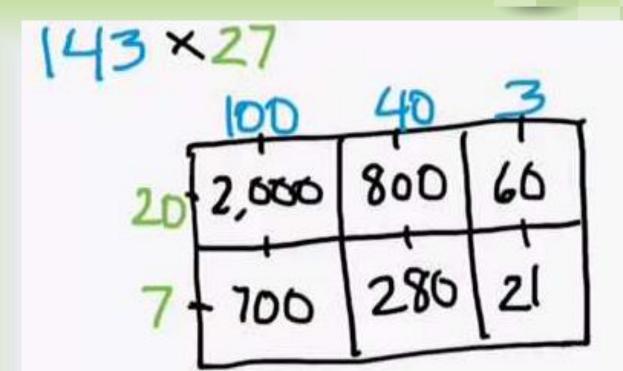

|    | 200   | 10  | 3  |                                                    | 1              |
|----|-------|-----|----|----------------------------------------------------|----------------|
| 15 | 3,000 | 150 | 30 | 15   3,180<br>-3,000<br>180<br>- 150<br>30<br>- 30 | 200<br>10<br>3 |
|    |       |     |    | 0                                                  | 213            |

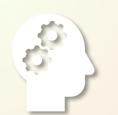

# People value what makes sense.

Our number 1 standard of Math Practice is: Make sense of problems and preserver in solving them. A school bought some math books and 4 times as many science books. The cost of a math book was \$12. A science book cost \$8. Altogether the school spent \$528.

How many science books did they buy?

#### Make Sense of a Problem and Persevere in solving them. (SMP1)

Read three times.

- What is the problem about ? What is happening?
   Understand the story and context
- Read again looking for just the question what is the purpose of our problem solving.
- Read a third time looking for mathematically relevant information.

# Identify Quantities and Relationships (SMP 2)

Sara has 7 cookies Jeff ran  $\frac{1}{2}$  mile.

Catherine has 7 fewer cookies than Sara Jim ran  $\frac{1}{2}$  as far as Jeff.

#### Understand the Structure of a problem (SMP7) Have I seen a problem that acts like this before... What is happening in this problem.

### Understand the Structure of a problem

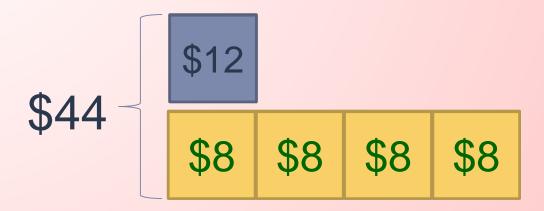

#### Look for regularity and repeated reasoning (SMP 8) Think about what you are doing over and over to establish procedure

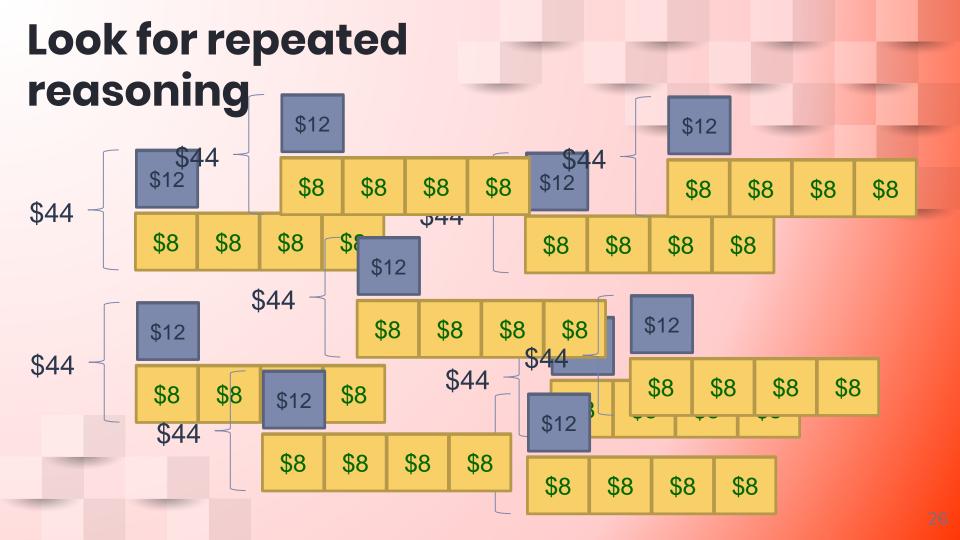

### Look for regularity and repeated reasoning (SMP 8)

Think about what you are doing over and over to establish procedure

$$\frac{3}{8} + \frac{2}{4} = ?$$

$$\frac{3}{8} = \frac{1}{8} + \frac{1}{8} + \frac{1}{8}$$

$$2+2+2+2=10$$

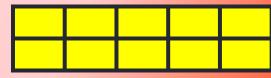

$$\frac{3}{8} + \frac{2}{4} = ? \qquad \frac{3}{8} = \frac{1}{8} + \frac{1}{8} + \frac{1}{8} \qquad \frac{1}{8} + \frac{21}{8} \times \frac{1}{8} = \frac{3}{24}$$

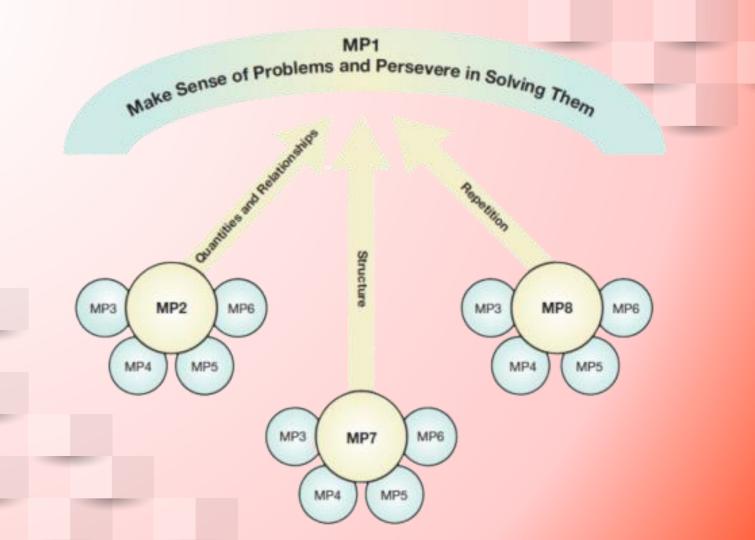

#### **Growth Mindset and Identity**

How can we help young people see themselves as capable mathematicians?

Take one minutes to write down what you know or have heard about the idea of "growth mindset."

#### Fostering a Growth Mindset

#### Fixed Mindset

intelligence is static

- Challenges ... avoid
- Obstacles ... give up
- Effort ... no point
- Criticism ... deflect
- Success of others ...
  feel threatened

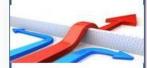

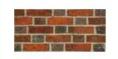

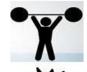

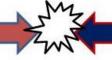

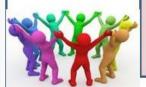

#### Growth Mindset

intelligence is developing

- Challenges... embraces
- Obstacles ... fortitude
- Effort ... work hard
- Criticism ... learns
- Success of others ... celebrates

# **Growth Mindset for Mentors**

#### 60 minute online module

www.mindsetkit.org

**Topic 1: What is a Growth Mindset?** 

**Topic 2: How Mentors Support Growth Mindset** 

**Topic 3: Key Strategy: Using Growth Mindset Language** 

Topic 4: Key Strategy: Reframing Challenges, Failures, and Mistakes

**Topic 5: Additional Tips and strategies** 

# Changing Mindset: Questions & Feedback

- Questions support students in sense-making
- Feedback prompts to support students when they
  - Struggle
    - Are making progress
    - Succeed

# Using Growth Mindset Language and Fostering Math Practices

You and a partner will work on a math problem. One partner plays the student, and the other plays the tutor.

Use the last three pages to determine the situation and develop a response

Students have not yet developed a growth mindset, so the tutor will help the student reframe things in growth mindset language. Use your handouts to help you!

The driver of the 48 bus drives for 8 hours each day. They drive a route that is 18 miles long and ends at the same place it starts - the intersection of MLK and Rainer Avenue. 2 times each hour, how many miles did they drive in one day?

#### **Questions?**

Thank you for coming!

Jim Meyer

Math Curriculum Specialist

kjmeyer@seattleschools.org

#### **INSTRUCTIONS FOR USE**

#### **EDIT IN GOOGLE SLIDES**

Click on the button under the presentation preview that says "Use as Google Slides Theme".

You will get a copy of this document on your Google Drive and will be able to edit, add or delete slides.

You have to be signed in to your Google account.

#### **EDIT IN POWERPOINT®**

Click on the button under the presentation preview that says "Download as PowerPoint template". You will get a .pptx file that you can edit in PowerPoint.

Remember to download and install the fonts used in this presentation (you'll find the links to the font files needed in the <u>Presentation</u> <u>design slide</u>)

More info on how to use this template at <a href="www.slidescarnival.com/help-use-presentation-template">www.slidescarnival.com/help-use-presentation-template</a>
This template is free to use under <a href="mailto:Creative Commons Attribution license">Creative Commons Attribution license</a>. You can keep the Credits slide or mention SlidesCarnival and other resources used in a slide footer.

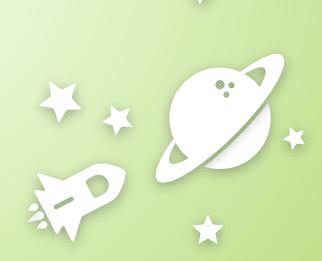

# **BIG CONCEPT**

Bring the attention of your audience over a key concept using icons or illustrations

# HELLO!

### I am Jayden Smith

I am here because I love to give presentations.

You can find me at @username

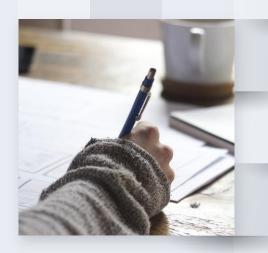

# TRANSITION HEADLINE

Let's start with the first set of slides

"Quotations are commonly printed as a means of inspiration and to invoke philosophical thoughts from the reader"

#### THIS IS A SLIDE TITLE

- Here you have a list of items
- And some text
- But remember not to overload your slides with content

Your audience will listen to you or read the content, but won't do both.

### YOU CAN ALSO SPLIT YOUR CONTENT

### White

Is the color of milk and fresh snow, the color produced by the combination of all the colors of the visible spectrum.

### **Black**

Is the color of coal, ebony, and of outer space. It is the darkest color, the result of the absence of or complete absorption of light.

#### IN TWO OR THREE COLUMNS

#### Yellow

Is the color of gold, butter and ripe lemons. In the spectrum of visible light, yellow is found between green and orange.

#### Blue

Is the colour of the clear sky and the deep sea. It is located between violet and green on the optical spectrum.

#### Red

Is the color of blood, and because of this it has historically been associated with sacrifice, danger and courage.

### A PICTURE IS WORTH A THOUSAND WORDS

A complex idea can be conveyed with just a single still image, namely making it possible to absorb large amounts of data quickly.

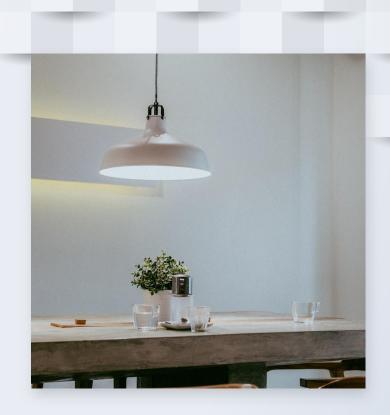

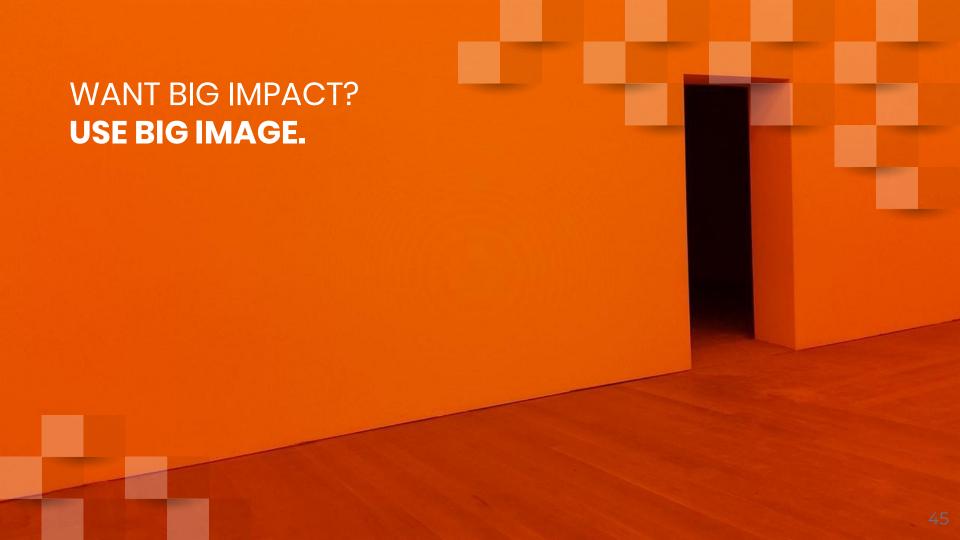

## USE DIAGRAMS TO EXPLAIN YOUR IDEAS

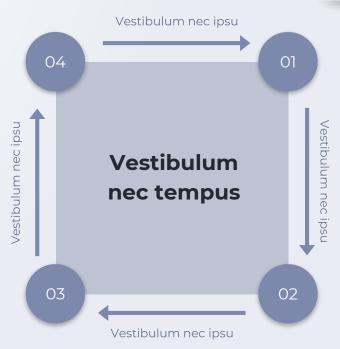

# AND TABLES TO COMPARE DATA

|        | А  | В  | С  |
|--------|----|----|----|
| Yellow | 10 | 20 | 7  |
| Blue   | 30 | 15 | 10 |
| Orange | 5  | 24 | 16 |

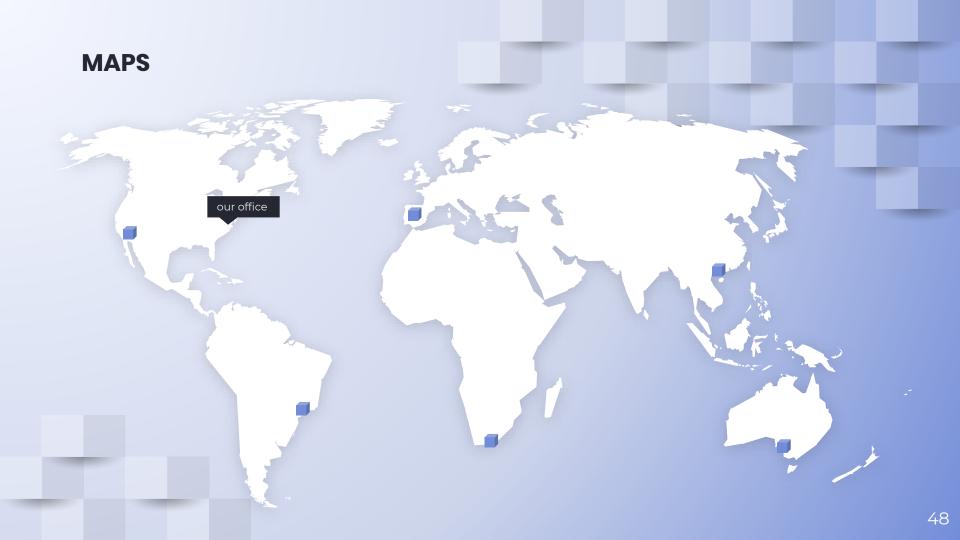

# 89,526,124

Whoa! That's a big number, aren't you proud?

## 89,526,124\$

That's a lot of money

### 185,244 users

And a lot of users

100%

Total success!

## OUR PROCESS IS EASY

#### Vestibulum congue tempus

**20XX** 

Lorem ipsum dolor sit amet, consectetur adipiscing elit, sed do eiusmod tempor. Donec facilisis lacus eget mauris.

#### Vestibulum congue tempus

Lorem ipsum dolor sit amet, consectetur adipiscing elit, sed do eiusmod tempor. Donec facilisis lacus eget mauris.

#### **20XX**

**20XX** 

#### Vestibulum congue tempus

Lorem ipsum dolor sit amet, consectetur adipiscing elit, sed do eiusmod tempor. Donec facilisis lacus eget mauris.

#### Vestibulum congue tempus

**20XX** 

Lorem ipsum dolor sit amet, consectetur adipiscing elit, sed do eiusmod tempor. Donec facilisis lacus eget mauris.

### LET'S REVIEW SOME CONCEPTS

#### Yellow

Is the color of gold, butter and ripe lemons. In the spectrum of visible light, yellow is found between green and orange.

#### Blue

Is the colour of the clear sky and the deep sea. It is located between violet and green on the optical spectrum.

#### Red

Is the color of blood, and because of this it has historically been associated with sacrifice, danger and courage.

#### Yellow

Is the color of gold, butter and ripe lemons. In the spectrum of visible light, yellow is found between green and orange.

#### Blue

Is the colour of the clear sky and the deep sea. It is located between violet and green on the optical spectrum.

#### Red

Is the color of blood, and because of this it has historically been associated with sacrifice, danger and courage.

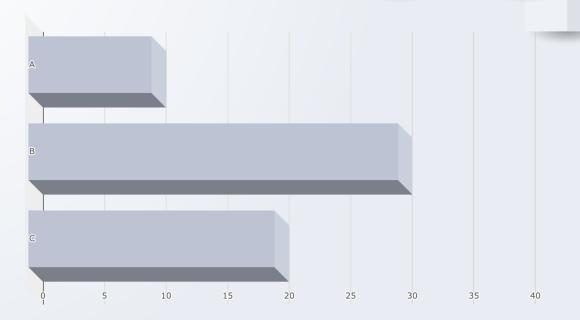

You can insert graphs from <u>Google Sheets</u>

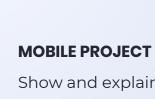

Show and explain your web, app or software projects using these gadget templates.

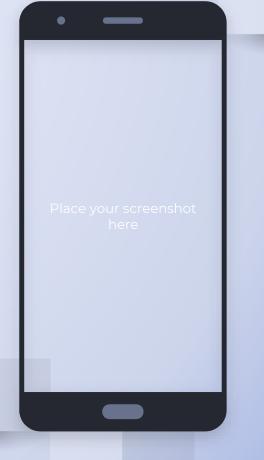

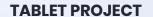

Show and explain your web, app or software projects using these gadget templates.

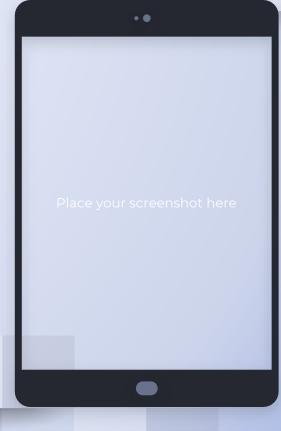

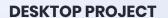

Show and explain your web, app or software projects using these gadget templates.

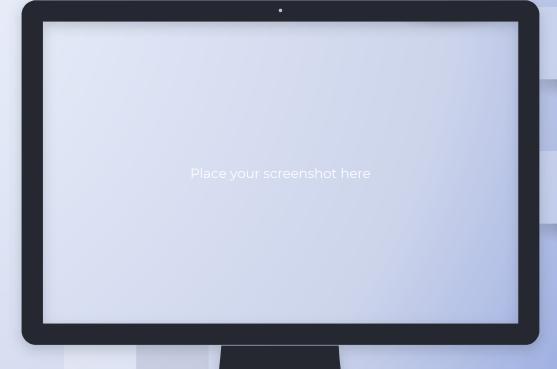

# THANKS!

### Any questions?

You can find me at:

- Qusername
- □ user@mail.me

#### **CREDITS**

Special thanks to all the people who made and released these awesome resources for free:

- Presentation template by <u>SlidesCarnival</u>
- Photographs by <u>Unsplash</u>

#### **PRESENTATION DESIGN**

This presentation uses the following typographies:

■ Titles: Poppins

Body copy: Montserrat

Download for free at:

https://www.fontsquirrel.com/fonts/poppins

https://www.fontsquirrel.com/fonts/montserrat

You don't need to keep this slide in your presentation. It's only here to serve you as a design guide if you need to create new slides or download the fonts to edit the presentation in PowerPoint®

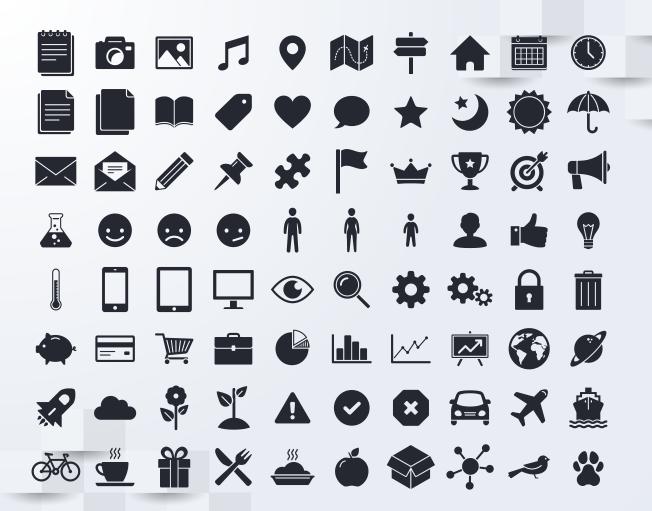

#### SlidesCarnival icons are editable shapes.

This means that you can:

- Resize them without losing quality.
- Change fill color and opacity.
- Change line color, width and style.

Isn't that nice?:)

#### Examples:

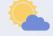

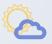

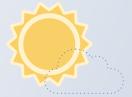

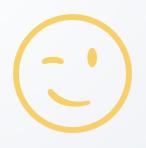

#### You can also use any emoji as an icon!

And of course it resizes without losing quality.

How? Follow Google instructions

https://twitter.com/googledocs/status/730087240156643328

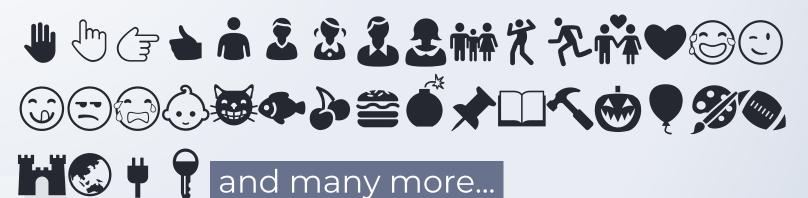

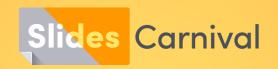

### Free templates for all your presentation needs

For PowerPoint and Google Slides 100% free for personal or commercial use

Ready to use, professional and customizable Blow your audience away with attractive visuals